# Dispositivi di puntamento e tastiera Guida utente

© Copyright 2007 Hewlett-Packard Development Company, L.P.

Microsoft e Windows sono marchi registrati negli Stati Uniti di Microsoft Corporation.

Le informazioni contenute in questo documento sono soggette a modifiche senza preavviso. Le sole garanzie per i prodotti e i servizi HP sono definite nelle norme esplicite di garanzia che accompagnano tali prodotti e servizi. Nulla di quanto contenuto nel presente documento va interpretato come costituente una garanzia aggiuntiva. HP non risponde di eventuali errori tecnici ed editoriali o di omissioni presenti in questo documento.

Prima edizione: Luglio 2007

Numero di parte del documento: 446619-061

# **Avviso per il prodotto**

In questa guida per l'utente vengono descritte le funzionalità comuni nella maggior parte di modelli. Alcune funzionalità potrebbero non essere disponibili sul computer.

# **Sommario**

#### **[1 Uso dei dispositivi di puntamento](#page-6-0)**

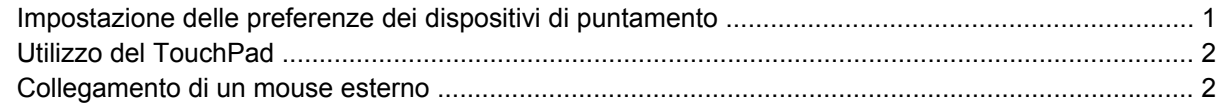

#### **[2 Uso della tastiera](#page-8-0)**

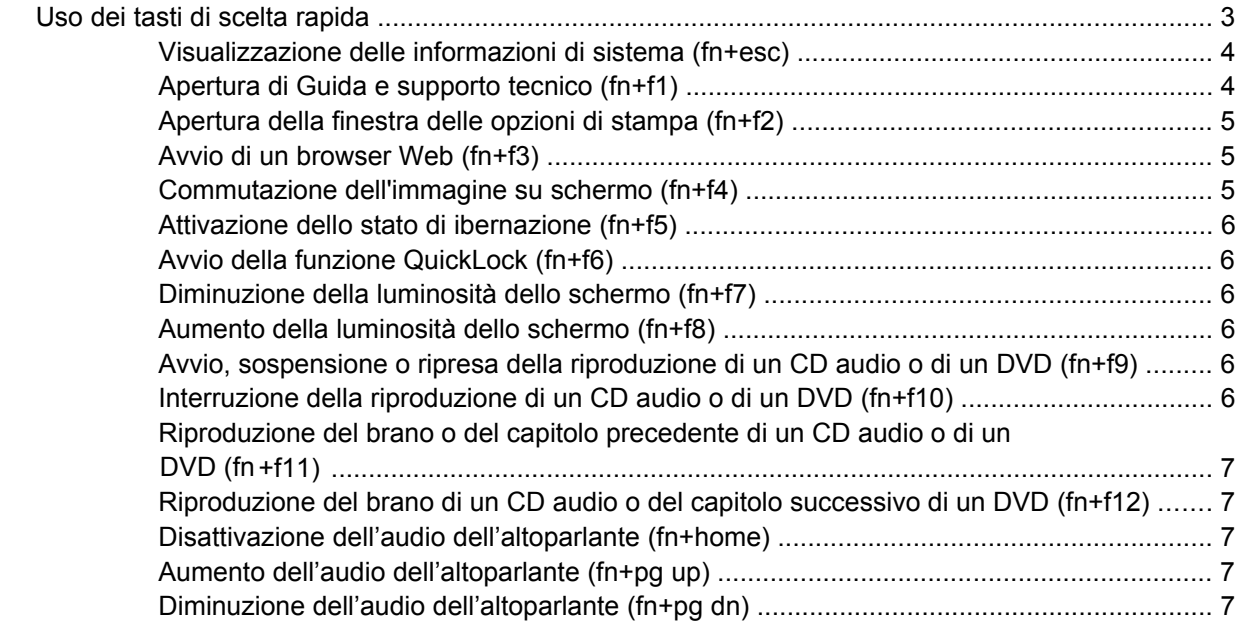

#### **[3 Uso dei tastierini](#page-13-0)**

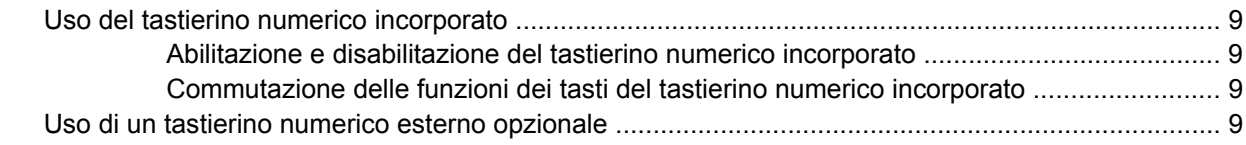

#### **[4 Pulizia del TouchPad e della tastiera](#page-15-0)**

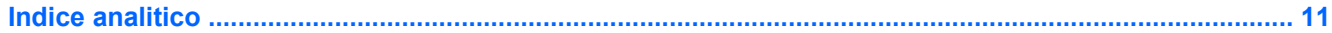

# <span id="page-6-0"></span>**1 Uso dei dispositivi di puntamento**

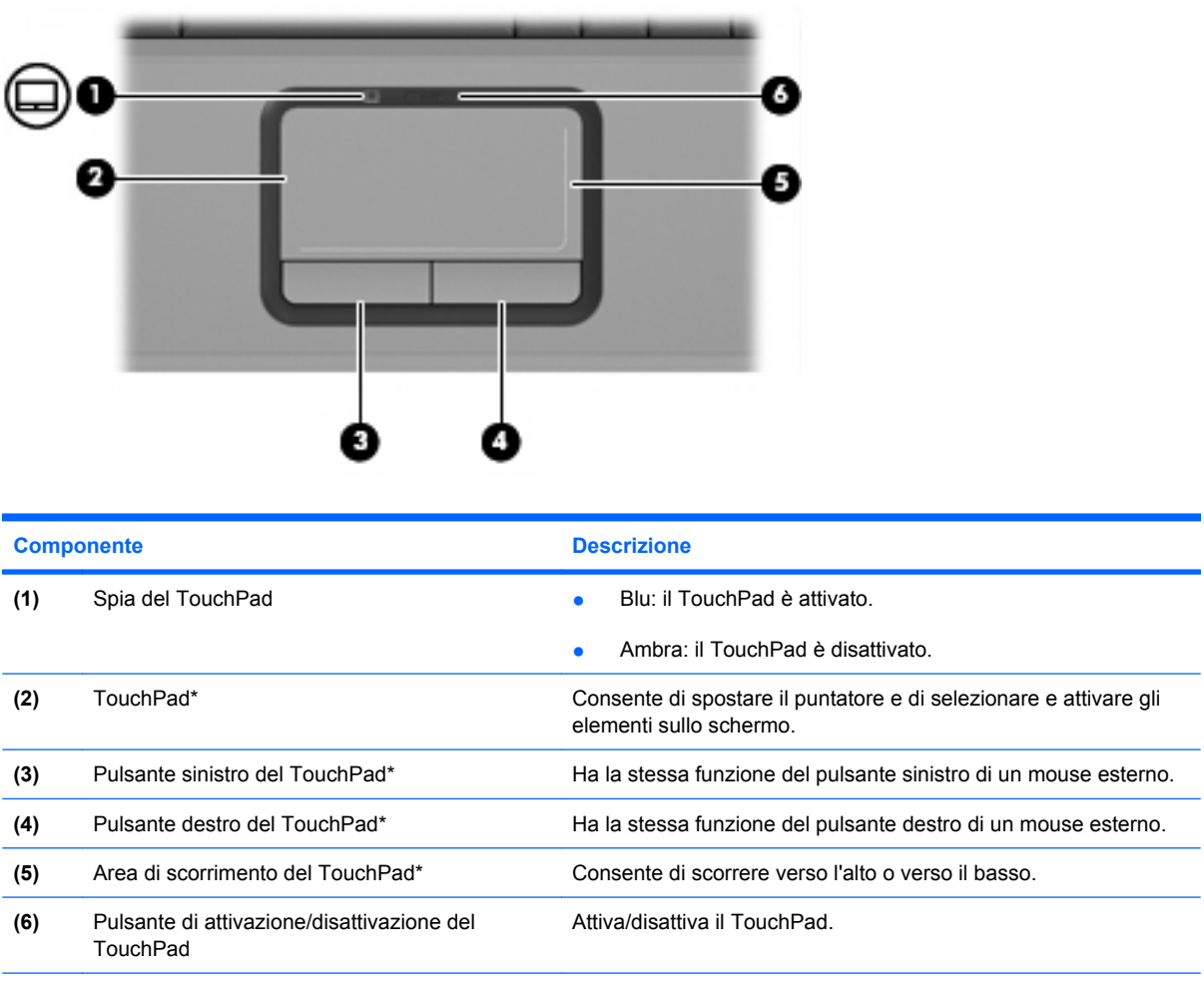

\*In questa tabella sono descritte le impostazioni predefinite. Per visualizzare e modificare le preferenze dei dispositivi di puntamento, selezionare **Start > Pannello di controllo > Hardware and Sound (Hardware e suoni) > Mouse**.

# **Impostazione delle preferenze dei dispositivi di puntamento**

Per accedere alla finestra delle proprietà del mouse, selezionare **Start > Pannello di controllo > Hardware and Sound (Hardware e suoni) > Mouse**.

<span id="page-7-0"></span>L'opzione Proprietà del mouse in Microsoft® Windows® permette di personalizzare le impostazioni per i dispositivi di puntamento, quali le preferenze relative alla velocità del mouse.

# **Utilizzo del TouchPad**

Per spostare il puntatore, muovere un dito sulla superficie del TouchPad nella direzione in cui si desidera spostare il puntatore. Utilizzare i pulsanti del TouchPad come i corrispondenti pulsanti di un mouse esterno. Per spostarsi in alto o in basso utilizzando la zona di scorrimento verticale del TouchPad, muovere un dito rispettivamente in alto o in basso attraverso le righe.

**NOTA:** Quando si utilizza il TouchPad per spostare il puntatore, è necessario sollevare il dito dal TouchPad prima di toccare la zona di scorrimento. Se si fa semplicemente scorrere un dito dal TouchPad alla zona di scorrimento senza sollevarlo, la funzione di scorrimento non viene attivata.

# **Collegamento di un mouse esterno**

È possibile collegare al computer un mouse USB esterno utilizzando una delle porte USB del computer.

# <span id="page-8-0"></span>**2 Uso della tastiera**

# **Uso dei tasti di scelta rapida**

I tasti di scelta rapida sono combinazioni del tasto fn **(1)** con il tasto esc **(2)** o con uno dei tasti funzione **(3)**.

Le icone riportate sui tasti da f1 a f12 ne indicano le funzioni. Queste funzioni e le procedure relative ai tasti di scelta rapida sono descritte nelle sezioni successive.

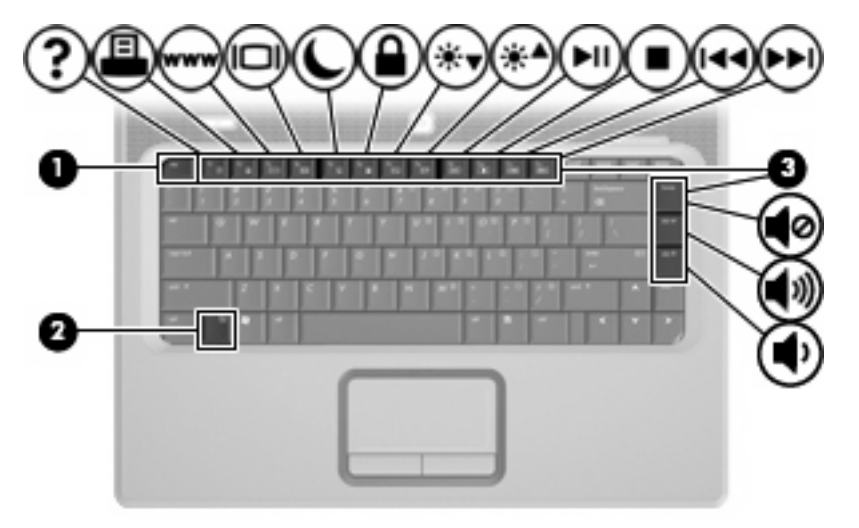

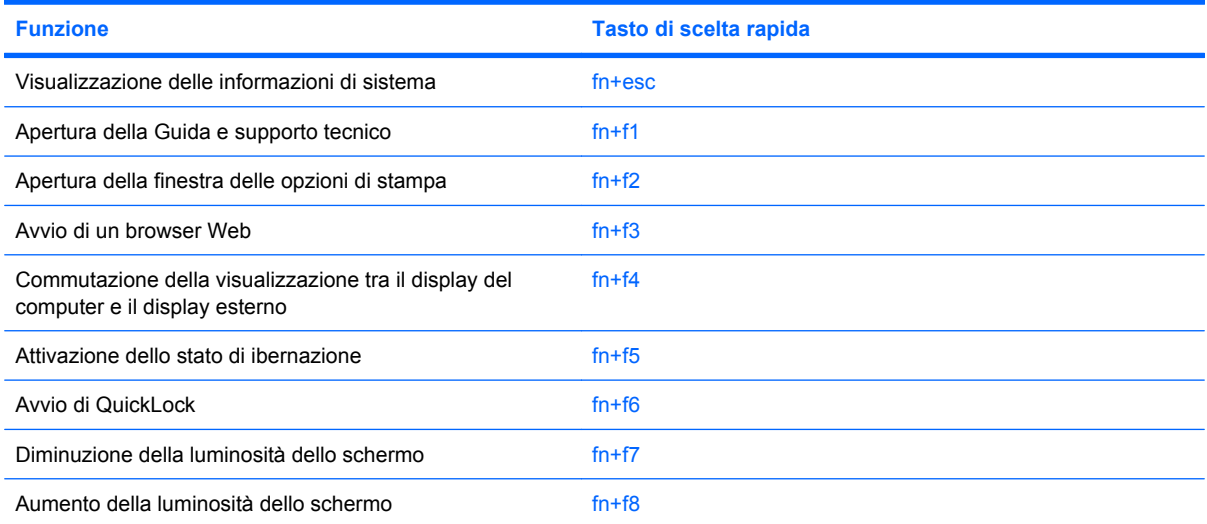

<span id="page-9-0"></span>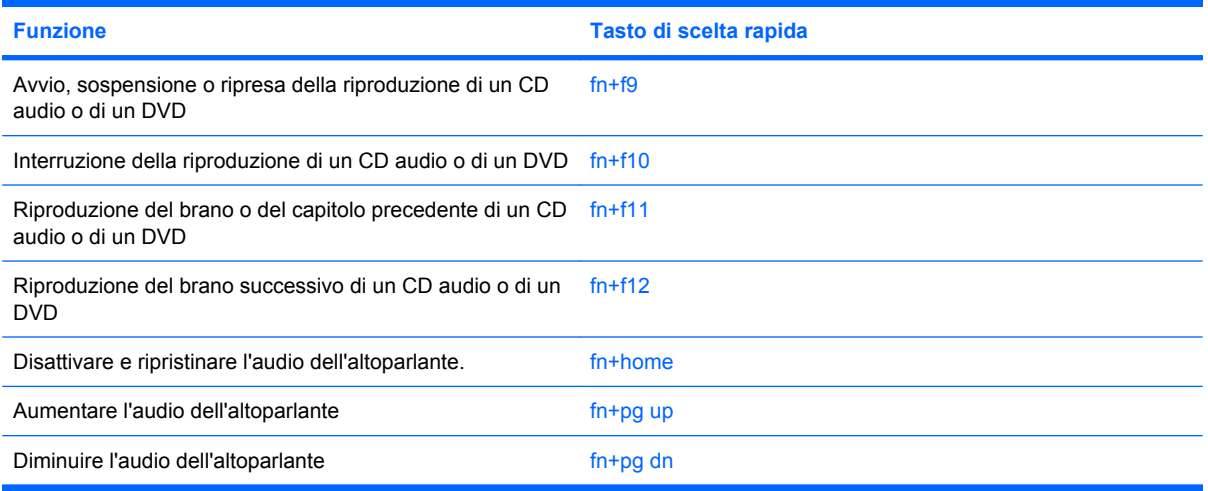

Per eseguire un comando di scelta rapida dalla tastiera del computer, attenersi ad una delle seguenti procedure:

- Premere brevemente il tasto fn, quindi premere brevemente il secondo tasto del comando di scelta rapida.
	- oppure -
- Tenendo premuto il tasto fn, premere brevemente il secondo tasto del comando di scelta rapida, quindi rilasciare entrambi i tasti simultaneamente.

## **Visualizzazione delle informazioni di sistema (fn+esc)**

Premere fn+esc per visualizzare le informazioni sui componenti hardware del sistema e il numero di versione del BIOS di sistema.

Nella schermata Windows visualizzata con fn+esc, la versione del BIOS di sistema viene visualizzata come data BIOS. In alcuni modelli di computer, tale data è visualizzata in formato decimale. In alcuni casi, questa data è anche definita come numero di versione della ROM di sistema.

## **Apertura di Guida e supporto tecnico (fn+f1)**

Premere fn+f1 per aprire Guida e supporto tecnico.

Oltre alle informazioni sul sistema operativo Windows in uso, in questa guida sono disponibili le informazioni e gli strumenti riportati di seguito:

- Informazioni sul computer, come il numero di modello e quello di serie, il software installato, i componenti hardware e le specifiche tecniche.
- Risposte a quesiti sull'utilizzo del computer.
- Esercitazioni per apprendere l'utilizzo del computer e le funzioni Windows.
- Aggiornamenti per il sistema operativo Windows, i driver e il software fornito con il computer.
- Verifiche della funzionalità del computer.
- <span id="page-10-0"></span>● Risoluzione dei problemi automatizzata e interattiva, soluzioni per riparazioni e procedure di ripristino del sistema.
- Collegamenti al supporto tecnico

# **Apertura della finestra delle opzioni di stampa (fn+f2)**

Premere fn+f2 per aprire la finestra delle opzioni di stampa dell'applicazione Windows attiva.

## **Avvio di un browser Web (fn+f3)**

Premere fn+f3 per avviare il browser Web predefinito.

Fino a che non si configurano i servizi Internet o di rete, il tasto di scelta rapida fn+f3 apre la Connessione guidata Internet di Windows.

Una volta configurati i servizi Internet o di rete e la home page del browser Web, è possibile premere fn+f3 per accedere rapidamente alla home page configurata e ad Internet.

# **Commutazione dell'immagine su schermo (fn+f4)**

Premere fn+f4 per commutare la visualizzazione dell'immagine su schermo tra le periferiche di visualizzazione collegate al sistema. Ad esempio, se un monitor è collegato al computer e si preme fn +f4, la visualizzazione dell'immagine viene alternata tra lo schermo del computer, il monitor esterno ed entrambe le periferiche simultaneamente.

La maggior parte dei monitor esterni riceve le informazioni video dal computer mediante lo standard video VGA esterno. I tasti di scelta rapida fn+f4 permettono anche di alternare la visualizzazione delle immagini tra altre periferiche che ricevono informazioni video dal computer.

I tasti di scelta rapida fn+f4 supportano i seguenti tipi di trasmissione video (con esempi di periferiche che li utilizzano):

- LCD (display del computer)
- VGA esterno (la maggior parte dei monitor esterni)
- S-Video (televisori, videocamere, lettori di DVD, videoregistratori e schede di cattura video con jack di ingresso S-Video)

# <span id="page-11-0"></span>**Attivazione dello stato di ibernazione (fn+f5)**

**ATTENZIONE:** Per ridurre il rischio di danni al computer o la perdita di informazioni, salvare il lavoro prima di attivare lo stato di ibernazione.

Premere fn+f5 per attivare lo stato di ibernazione.

Quando si attiva lo stato di ibernazione, le informazioni vengono salvate su un file ibernazione contenuto nell'unità disco rigido e il computer si arresta.

Per attivare lo stato di ibernazione, è necessario che il computer sia acceso.

Per disattivare lo stato di ibernazione, premere brevemente il pulsante di alimentazione.

Non è possibile modificare la funzione del tasto di scelta rapida fn+f5. Ad esempio, è possibile impostare il tasto di scelta rapida fn+f5 sull'attivazione dello stato di sospensione anziché sullo stato di ibernazione.

## **Avvio della funzione QuickLock (fn+f6)**

Premere fn+f6 per avviare la funzionalità di protezione QuickLock.

QuickLock protegge il sistema visualizzando la finestra di accesso del sistema operativo. Quando questa finestra è visualizzata, è possibile accedere al computer solo digitando la password utente di Windows o quella di amministratore Windows.

**EX NOTA:** È possibile utilizzare la funzione QuickLock solo dopo aver impostato una password utente o amministratore di Windows. Per le istruzioni necessarie, consultare Guida e supporto tecnico.

Per utilizzare QuickLock, premere fn+f6 per visualizzare la finestra di accesso e bloccare il computer. Seguire quindi le istruzioni visualizzate per immettere la password utente o amministratore di Windows e accedere al computer.

## **Diminuzione della luminosità dello schermo (fn+f7)**

Premere fn+f7 per ridurre la luminosità dello schermo. Tenere premuti i due tasti di scelta rapida per ridurla gradualmente.

### **Aumento della luminosità dello schermo (fn+f8)**

Premere fn+f8 per aumentare la luminosità dello schermo. Tenere premuti i due tasti di scelta rapida per aumentarla gradualmente.

### **Avvio, sospensione o ripresa della riproduzione di un CD audio o di un DVD (fn+f9)**

Il tasto di scelta rapida fn+f9 funziona soltanto quando è stato inserito un CD audio o un DVD:

- Per avviare o riprendere la riproduzione di un CD audio o di un DVD, premere  $fn+f9$ .
- **•** Per sospendere la riproduzione di un CD audio o di un DVD, premere  $fn+f9$ .

# **Interruzione della riproduzione di un CD audio o di un DVD (fn+f10)**

Premere fn+f10 per interrompere la riproduzione di un CD audio o di un DVD.

## <span id="page-12-0"></span>**Riproduzione del brano o del capitolo precedente di un CD audio o di un DVD (fn+f11)**

Per riprodurre il brano precedente di un CD audio o il capitolo precedente di un DVD durante la riproduzione, premere fn+f11.

#### **Riproduzione del brano di un CD audio o del capitolo successivo di un DVD (fn+f12)**

Per riprodurre il brano successivo di un CD audio o il capitolo successivo di un DVD durante la riproduzione, premere fn+f12.

### **Disattivazione dell'audio dell'altoparlante (fn+home)**

Premere fn+home per disattivare l'audio dell'altoparlante. Premere nuovamente il tasto di scelta rapida per ripristinare l'audio dell'altoparlante.

## **Aumento dell'audio dell'altoparlante (fn+pg up)**

Premere fn+pg up per aumentare l'audio dell'altoparlante. Tenere premuti i due tasti di scelta rapida per aumentarlo gradualmente.

### **Diminuzione dell'audio dell'altoparlante (fn+pg dn)**

Premere fn+pg dn per diminuire l'audio dell'altoparlante. Tenere premuti i due tasti di scelta rapida per ridurlo gradualmente.

# <span id="page-13-0"></span>**3 Uso dei tastierini**

Il computer è dotato di un tastierino numerico incorporato e supporta un tastierino numerico esterno opzionale o una tastiera esterna opzionale che include un tastierino numerico.

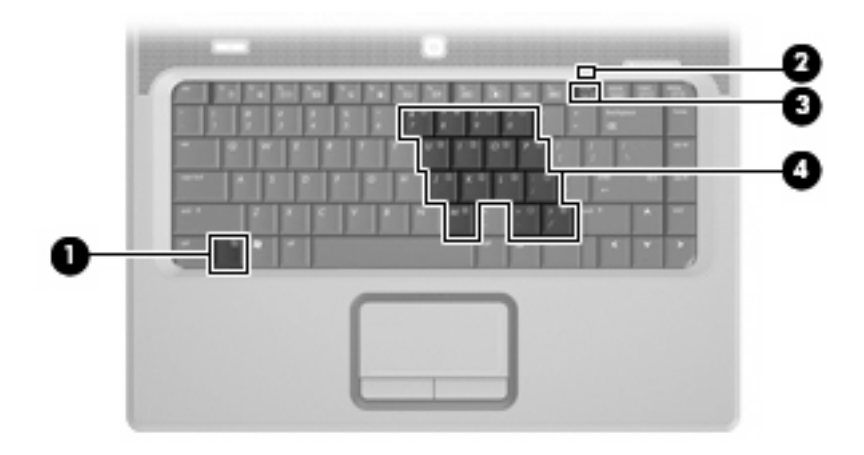

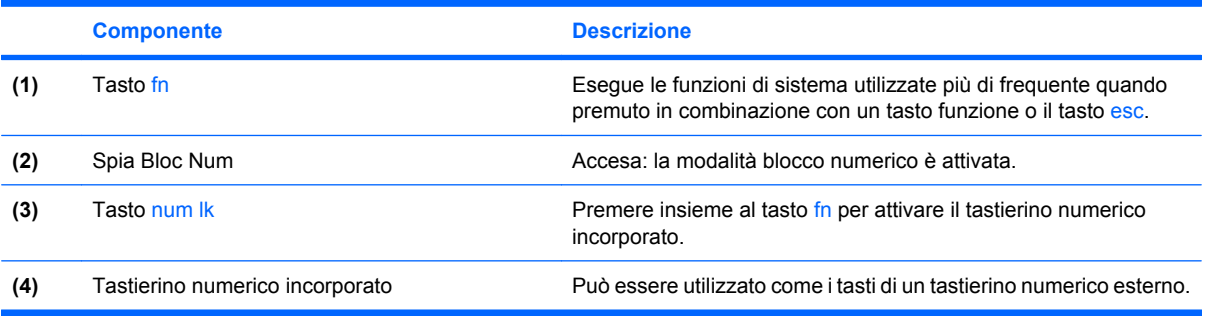

# <span id="page-14-0"></span>**Uso del tastierino numerico incorporato**

I 15 tasti del tastierino numerico incorporato possono essere usati come quelli di un tastierino esterno. Quando il tastierino numerico incorporato è attivato, ogni tasto dello stesso esegue le funzioni indicate dall'icona situata nell'angolo in alto a destra del tasto.

## **Abilitazione e disabilitazione del tastierino numerico incorporato**

Premere fn+bloc num per abilitare il tastierino numerico incorporato. La spia del blocco numerico si accende.Premere nuovamente fn+bloc num per ripristinare le funzioni standard dei tasti.

**E** NOTA: Il tastierino numerico incorporato non funziona quando si collega al computer un tastierino esterno, una tastiera esterna o un prodotto di espansione opzionale.

# **Commutazione delle funzioni dei tasti del tastierino numerico incorporato**

È possibile alternare temporaneamente le funzioni dei tasti del tastierino numerico incorporato tra quelle della tastiera standard e quelle del tastierino premendo il tasto fn o la combinazione di tasti fn +maiusc.

- Per cambiare la funzione di un tasto del tastierino quando il tastierino è disattivato, tenere premuto il tasto fn mentre si preme il tasto del tastierino.
- Per utilizzare temporaneamente i tasti del tastierino come tasti standard quando il tastierino è attivato:
	- Tenere premuto il tasto fn per digitare le minuscole.
	- Tenere premuti i tasti fn+maiusc per digitare le maiuscole.

# **Uso di un tastierino numerico esterno opzionale**

La funzione dei tasti della della maggior parte dei tastierini numerici esterni cambia a seconda che sia attiva o meno la modalità bloc num. (Per impostazione predefinita, la modalità bloc num è disattivata) Ad esempio:

- Se la modalità BLOC NUM è attivata, la maggior parte dei tasti del tastierino consente di digitare dei numeri.
- Se la modalità BLOC NUM è disattivata, la maggior parte dei tasti del tastierino ha la stessa funzione dei tasti freccia, PGSU e PGGIÙ.

Quando la modalità BLOC NUM viene attivata su un tastierino esterno, la spia BLOC NUM del computer si accende. Quando la modalità BLOC NUM viene disattivata su un tastierino esterno, la spia BLOC NUM del computer si spegne.

Per abilitare o disabilitare la modalità BLOC NUM su una tastiera esterna:

▲ Premere il tasto bloc num della tastiera esterna e non quello della tastiera del computer.

# <span id="page-15-0"></span>**4 Pulizia del TouchPad e della tastiera**

Sporco e grasso presenti sul TouchPad possono provocare il movimento incontrollato del puntatore sullo schermo. Per evitare tale inconveniente, pulire il TouchPad con un panno umido e lavarsi spesso le mani quando si usa il computer.

**AVVERTENZA!** Per ridurre il rischio di scosse elettriche o danni ai componenti interni, non utilizzare un aspirapolvere per pulire la tastiera. L'aspirapolvere può depositare ulteriore sporcizia sulla superficie della tastiera.

Pulire la tastiera regolarmente per evitare che i tasti diventino appiccicosi e per rimuovere polvere, lanugine e particelle che possono infiltrarsi tra i tasti. Per rimuovere la sporcizia è possibile utilizzare una bomboletta di aria compressa con un ugello a cannuccia per meglio indirizzare il getto d'aria intorno e sotto i tasti.

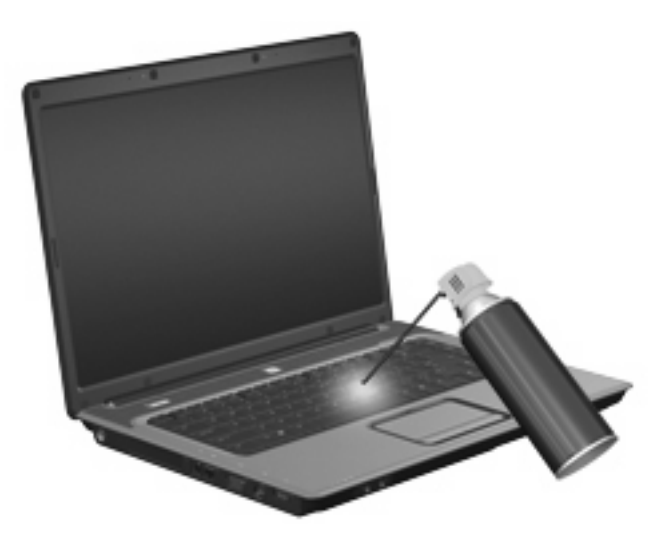

# <span id="page-16-0"></span>**Indice analitico**

#### **A**

Altoparlante, tasti di scelta rapida volume aumentare audio altoparlante [4](#page-9-0) diminuire audio altoparlante [4](#page-9-0) disattivare e ripristinare audio altoparlante [4](#page-9-0) Aree di scorrimento, TouchPad [1](#page-6-0)

#### **B**

Bloc num, identificazione spia [8](#page-13-0) BLOC NUM, tastierino esterno [9](#page-14-0) Browser Web, tasto di scelta rapida [5](#page-10-0)

#### **C**

Controlli multimediali, tasti di scelta rapida [6](#page-11-0)

### **D**

Display commutazione dell'immagine [5](#page-10-0) tasti di scelta rapida per la luminosità dello schermo [6](#page-11-0) Dispositivi di puntamento identificazione 0 , 0 impostazione delle preferenze [1](#page-6-0)

#### **F**

FN, tasto [3](#page-8-0)

#### **G**

Guida e supporto tecnico, tasto di scelta rapida [4](#page-9-0)

#### **I**

Informazioni di sistema, tasto di scelta rapida [4](#page-9-0)

#### **M**

Mouse esterno collegamento [2](#page-7-0) impostazione delle preferenze [1](#page-6-0)

#### **O**

Opzioni di stampa (finestra), tasto di scelta rapida [5](#page-10-0)

#### **P**

Pulsante di attivazione/ disattivazione del TouchPad [1](#page-6-0) Pulsanti attivazione/disattivazione del TouchPad [1](#page-6-0) TouchPad [1](#page-6-0)

### **Q**

QuickLock, tasto di scelta rapida [6](#page-11-0)

#### **S**

S-Video [5](#page-10-0) Schermo, commutazione dell'immagine [5](#page-10-0) Spia del TouchPad, identificazione [1](#page-6-0) Spie bloc num [8](#page-13-0) TouchPad [1](#page-6-0)

#### **T**

Tasti di scelta rapida apertura della finestra delle opzioni di stampa [5](#page-10-0)

apertura di Guida e supporto tecnico [4](#page-9-0) attivazione dello stato di ibernazione [6](#page-11-0) aumento del volume dell'altoparlante [7](#page-12-0) aumento della luminosità dello schermo [6](#page-11-0) avvio di QuickLock [6](#page-11-0) avvio di un browser Web [5](#page-10-0) commutazione dell'immagine su schermo [5](#page-10-0) controlli per CD audio o DVD [6](#page-11-0) descrizione [3](#page-8-0) diminuzione della luminosità dello schermo [6](#page-11-0) diminuzione dell'audio dell'altoparlante [7](#page-12-0) disattivazione dell'audio dell'altoparlante [7](#page-12-0) uso [4](#page-9-0) visualizzazione delle informazioni di sistema [4](#page-9-0) Tasti di scelta rapida per la luminosità dello schermo [6](#page-11-0) Tasti di scelta rapida, identificazione [3](#page-8-0) Tasti funzione [3](#page-8-0) Tastiera  $\text{uso} \quad 3$  $\text{uso} \quad 3$ Tastierino esterno BLOC NUM [9](#page-14-0) uso [9](#page-14-0) Tastierino incorporato attivazione e disattivazione [9](#page-14-0) commutazione delle funzioni dei tasti [9](#page-14-0)

identificazione [8](#page-13-0) uso [9](#page-14-0) Tasto di scelta rapida ibernazione [6](#page-11-0) Tipi di trasmissione video [5](#page-10-0) **TouchPad** aree di scorrimento [1](#page-6-0) identificazione [1](#page-6-0) pulsanti [1](#page-6-0) uso [2](#page-7-0)

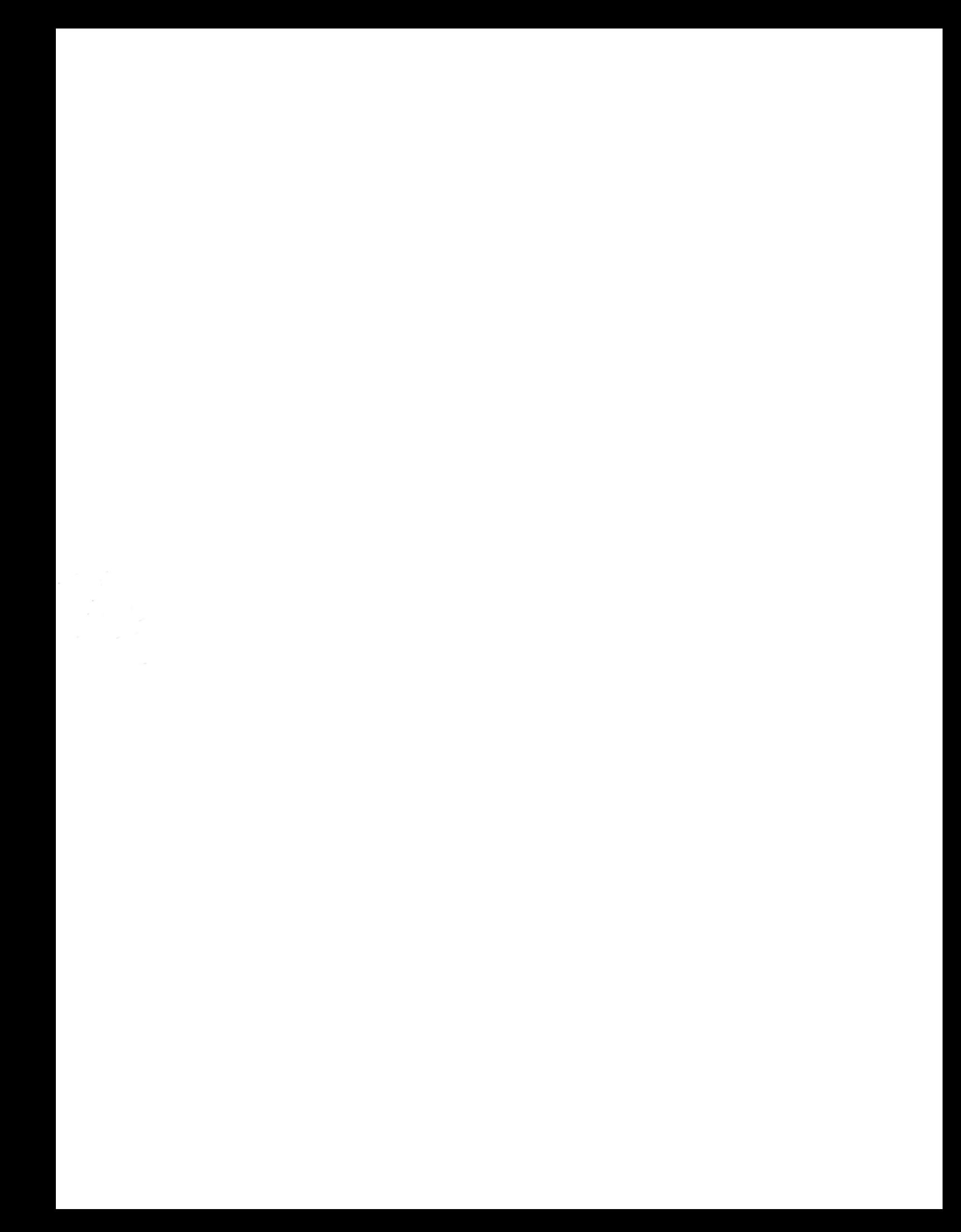